### **PRODUCT MANUAL**

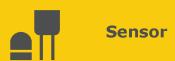

# **SR30**

ISO Spectrally Flat Class A (Secondary Standard) Pyranometer

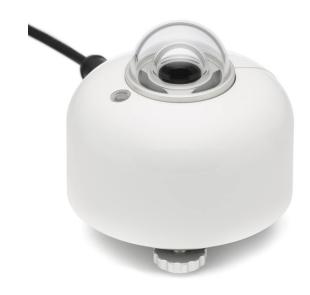

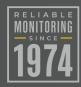

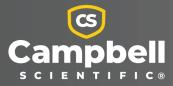

### Guarantee

This equipment is guaranteed against defects in materials and workmanship. We will repair or replace products which prove to be defective during the guarantee period as detailed on your invoice, provided they are returned to us prepaid. The guarantee will not apply to:

- Equipment which has been modified or altered in any way without the written permission of Campbell Scientific
- Batteries
- Any product which has been subjected to misuse, neglect, acts of God or damage in transit.

Campbell Scientific will return guaranteed equipment by surface carrier prepaid. Campbell Scientific will not reimburse the claimant for costs incurred in removing and/or reinstalling equipment. This guarantee and the Company's obligation thereunder is in lieu of all other guarantees, expressed or implied, including those of suitability and fitness for a particular purpose. Campbell Scientific is not liable for consequential damage.

Please inform us before returning equipment and obtain a Repair Reference Number whether the repair is under guarantee or not. Please state the faults as clearly as possible, and if the product is out of the guarantee period it should be accompanied by a purchase order. Quotations for repairs can be given on request. It is the policy of Campbell Scientific to protect the health of its employees and provide a safe working environment, in support of this policy a "Declaration of Hazardous Material and Decontamination" form will be issued for completion.

When returning equipment, the Repair Reference Number must be clearly marked on the outside of the package. Complete the "Declaration of Hazardous Material and Decontamination" form and ensure a completed copy is returned with your goods. Please note your Repair may not be processed if you do not include a copy of this form and Campbell Scientific Ltd reserves the right to return goods at the customers' expense.

Note that goods sent air freight are subject to Customs clearance fees which Campbell Scientific will charge to customers. In many cases, these charges are greater than the cost of the repair.

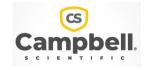

Campbell Scientific Ltd, 80 Hathern Road, Shepshed, Loughborough, LE12 9GX, UK Tel: +44 (0) 1509 601141 Fax: +44 (0) 1509 270924

Email: support@campbellsci.co.uk www.campbellsci.co.uk

### About this manual

Please note that this manual was originally produced by Campbell Scientific Inc. primarily for the North American market. Some spellings, weights and measures may reflect this origin.

Some useful conversion factors:

**Area:**  $1 \text{ in}^2 \text{ (square inch)} = 645 \text{ mm}^2$  **Mass:** 1 oz. (ounce) = 28.35 g

1 lb (pound weight) = 0.454 kg

**Length:** 1 in. (inch) = 25.4 mm

1 ft (foot) = 304.8 mm **Pressure:** 1 psi (lb/in<sup>2</sup>) = 68.95 mb

1 yard = 0.914 m1 mile = 1.609 km **Volume:** 1 UK pint = 568.3 ml

> 1 UK gallon = 4.546 litres 1 US gallon = 3.785 litres

In addition, while most of the information in the manual is correct for all countries, certain information is specific to the North American market and so may not be applicable to European users.

Differences include the U.S standard external power supply details where some information (for example the AC transformer input voltage) will not be applicable for British/European use. *Please note, however, that when a power supply adapter is ordered it will be suitable for use in your country.* 

Reference to some radio transmitters, digital cell phones and aerials may also not be applicable according to your locality.

Some brackets, shields and enclosure options, including wiring, are not sold as standard items in the European market; in some cases alternatives are offered. Details of the alternatives will be covered in separate manuals.

Part numbers prefixed with a "#" symbol are special order parts for use with non-EU variants or for special installations. Please quote the full part number with the # when ordering.

### **Recycling information**

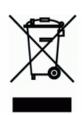

At the end of this product's life it should not be put in commercial or domestic refuse but sent for recycling. Any batteries contained within the product or used during the products life should be removed from the product and also be sent to an appropriate recycling facility.

Campbell Scientific Ltd can advise on the recycling of the equipment and in some cases arrange collection and the correct disposal of it, although charges may apply for some items or territories.

For further advice or support, please contact Campbell Scientific Ltd, or your local agent.

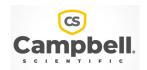

### Safety

DANGER — MANY HAZARDS ARE ASSOCIATED WITH INSTALLING, USING, MAINTAINING, AND WORKING ON OR AROUND **TRIPODS, TOWERS, AND ANY ATTACHMENTS TO TRIPODS AND TOWERS SUCH AS SENSORS, CROSSARMS, ENCLOSURES, ANTENNAS, ETC.** FAILURE TO PROPERLY AND COMPLETELY ASSEMBLE, INSTALL, OPERATE, USE, AND MAINTAIN TRIPODS, TOWERS, AND ATTACHMENTS, AND FAILURE TO HEED WARNINGS, INCREASES THE RISK OF DEATH, ACCIDENT, SERIOUS INJURY, PROPERTY DAMAGE, AND PRODUCT FAILURE. TAKE ALL REASONABLE PRECAUTIONS TO AVOID THESE HAZARDS. CHECK WITH YOUR ORGANIZATION'S SAFETY COORDINATOR (OR POLICY) FOR PROCEDURES AND REQUIRED PROTECTIVE EQUIPMENT PRIOR TO PERFORMING ANY WORK.

Use tripods, towers, and attachments to tripods and towers only for purposes for which they are designed. Do not exceed design limits. Be familiar and comply with all instructions provided in product manuals. Manuals are available at www.campbellsci.eu or by telephoning +44(0) 1509 828 888 (UK). You are responsible for conformance with governing codes and regulations, including safety regulations, and the integrity and location of structures or land to which towers, tripods, and any attachments are attached. Installation sites should be evaluated and approved by a qualified engineer. If questions or concerns arise regarding installation, use, or maintenance of tripods, towers, attachments, or electrical connections, consult with a licensed and qualified engineer or electrician.

#### General

- Prior to performing site or installation work, obtain required approvals and permits. Comply with all
  governing structure-height regulations, such as those of the FAA in the USA.
- Use only qualified personnel for installation, use, and maintenance of tripods and towers, and any attachments to tripods and towers. The use of licensed and qualified contractors is highly recommended.
- Read all applicable instructions carefully and understand procedures thoroughly before beginning work.
- Wear a hardhat and eye protection, and take other appropriate safety precautions while working on or around tripods and towers.
- **Do not climb** tripods or towers at any time, and prohibit climbing by other persons. Take reasonable precautions to secure tripod and tower sites from trespassers.
- Use only manufacturer recommended parts, materials, and tools.

### **Utility and Electrical**

- You can be killed or sustain serious bodily injury if the tripod, tower, or attachments you are installing, constructing, using, or maintaining, or a tool, stake, or anchor, come in contact with overhead or underground utility lines.
- Maintain a distance of at least one-and-one-half times structure height, or 20 feet, or the distance required by applicable law, whichever is greater, between overhead utility lines and the structure (tripod, tower, attachments, or tools).
- Prior to performing site or installation work, inform all utility companies and have all underground utilities marked.
- Comply with all electrical codes. Electrical equipment and related grounding devices should be installed by a licensed and qualified electrician.

#### **Elevated Work and Weather**

- Exercise extreme caution when performing elevated work.
- Use appropriate equipment and safety practices.
- During installation and maintenance, keep tower and tripod sites clear of un-trained or non-essential personnel. Take precautions to prevent elevated tools and objects from dropping.
- Do not perform any work in inclement weather, including wind, rain, snow, lightning, etc.

#### Maintenance

- Periodically (at least yearly) check for wear and damage, including corrosion, stress cracks, frayed cables, loose cable clamps, cable tightness, etc. and take necessary corrective actions.
- Periodically (at least yearly) check electrical ground connections.

WHILE EVERY ATTEMPT IS MADE TO EMBODY THE HIGHEST DEGREE OF SAFETY IN ALL CAMPBELL SCIENTIFIC PRODUCTS, THE CUSTOMER ASSUMES ALL RISK FROM ANY INJURY RESULTING FROM IMPROPER INSTALLATION, USE, OR MAINTENANCE OF TRIPODS, TOWERS, OR ATTACHMENTS TO TRIPODS AND TOWERS SUCH AS SENSORS, CROSSARMS, ENCLOSURES, ANTENNAS, ETC.

# Table of contents

| 1. Introduction                                          | 1  |
|----------------------------------------------------------|----|
| 2. Precautions                                           | 1  |
| 3. Initial inspection                                    | 1  |
| 4. QuickStart                                            | 2  |
| 4. Overview                                              | 4  |
| 5. Specifications                                        | 5  |
| 6. Installation                                          | 6  |
| 6.1 Wiring                                               | 6  |
| 6.2 Programming                                          | 7  |
| 6.2.1 CRBasic programming                                | 7  |
| 6.3 Siting                                               | 8  |
| 6.4 Mounting procedure                                   | 8  |
| 7. Operation                                             | 9  |
| 7.1 RS-485 default configuration                         | 9  |
| 7.2 Modbus map                                           | 9  |
| 8. Maintenance and troubleshooting                       | 10 |
| Appendix A. Importing Short Cut code into CRBasic Editor | 12 |

### 1. Introduction

The SR30, an ISO 9060:2018 spectrally flat Class A (secondary standard) pyranometer manufactured by Hukseflux, features recirculating ventilation and heating (RVH™) technology. As a standalone unit, the SR30 is fully compliant with IEC 61724-1 standards, whereas other pyranometers require external ventilation/heating units to be compliant. The SR30 is an ideal instrument for solar resource and photovoltaic (PV) performance monitoring.

### 2. Precautions

- READ AND UNDERSTAND the Safety section at the front of this manual.
- Although the SR30 is rugged, it should be handled as a precision scientific instrument.

# 3. Initial inspection

- Upon receipt of the SR30, inspect the packaging and contents for damage. File damage claims with the shipping company.
- The model number and cable length are printed on a label at the connection end of the cable. Check this information against the shipping documents to ensure the correct product and cable length are received.

### 4. QuickStart

A video that describes data logger programming using *Short Cut* is available at: www.campbellsci.eu/videos/cr1000x-datalogger-getting-started-program-part-3. Short Cut is an easy way to program your data logger to measure the sensor and assign data logger wiring terminals. Short Cut is available as a download on www.campbellsci.eu. It is included in installations of *LoggerNet*, RTDAQ, or PC400.

The following procedure shows using **Short Cut** to program the SR30.

- 1. Open Short Cut and click Create New Program.
- 2. Double-click the data logger model.
- 3. In the Available Sensors and Devices box, type SR30. You can also locate the sensor in the Sensors > Meteorological > Solar Radiation folder. Double click the sensor model. Type the RS-485 address; default address is 1. The address must be unique and may need to be changed if another sensor on the terminal has the same address. Change the address using Modbus commands. For more information, refer to the Modbus map (p. 9).

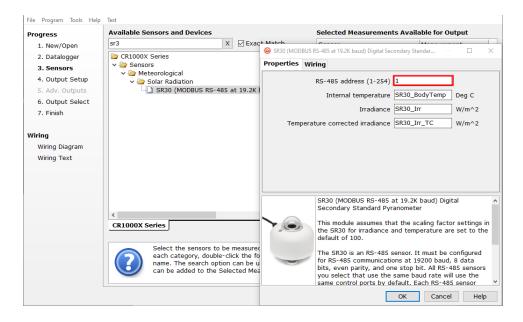

4. Click on the **Wiring** tab to see how the sensor is to be wired to the data logger. Click **OK** after wiring the sensor.

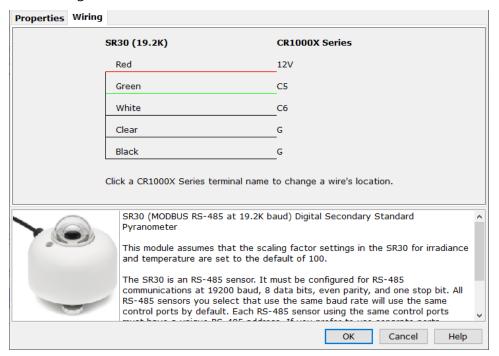

- 5. Repeat steps three and four for other sensors you want to measure. Click Next.
- 6. In **Output Setup**, type the scan rate, a meaningful table name, and the **Data Output Storage** Interval.

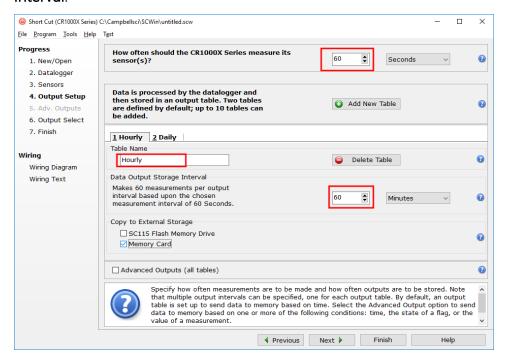

File Program Tools Help Test Selected Measurements Available **Selected Measurements for Output Progress** for Output 1. New/Open Sensor Measurement 1 Hourly 2 Monthly 2. Datalogger ▲ CR1000X Series FTo Sensor easuremer Processing utput Labi Units Sensors ■ Default BattV SR30 (19.: SR30Data( Sample SR30Data( 4. Output Setup Maximum PTemp\_C Minimum 5. Adv. Outputs 6. Output Select Sample SR30Data(2) 7. Finish StdDev SR30 Body... SR30\_Irr Total Wiring SR30 Irr TC WindVector Wiring Diagram SR30\_Resul... Wiring Text

7. Select the measurement and its associated output option.

8. Click **Finish** and save the program. Send the program just created to the data logger if the data logger is connected to the computer.

Select which measurements to store in which tables and how each measurement should be processed. For each value to be stored in the table, choose a measurement from "Selected Measurements Available for Output." Next, select one of the processing functions, such as Average, Sample, etc. Note that the output tables must be set up in order for data to be stored

Z Edit Remove

◀ Previous Next Finish

9. If the sensor is connected to the data logger, check the output of the sensor in the data logger support software data display in *LoggerNet*, *RTDAQ*, or *PC400* to make sure it is making reasonable measurements.

### 4. Overview

The SR30 measures solar radiation with a high-quality blackened thermopile protected by two glass domes. It has an anodized aluminum body and a white sun shield that reduces the sensor temperature. The glass domes are heated by ventilating the area between the inner and outer dome using recirculating ventilation and heating (RVH™) technology. A bubble level and adjustable levelling screws enable levelling the sensor without using a levelling base.

Communications to on-site RTUs, SCADA systems, or other data acquisition systems are simplified with the industry-standard Modbus RTU communications protocol.

#### **Features**

- Heated for high data availability, featuring RVH™ technology
- Compliant with IEC 61724-1:2017 Class A
- Remote sensor diagnostics

# 5. Specifications

Sensor: High-quality blackened thermopile protected by two glass

domes with integrated heater and ventilation

Measurement description: Monitors solar radiation for the full solar spectrum range

**ISO classification:** Spectrally flat class A (secondary standard) ISO 9060:2018

**IEC 61724-1:2017 compliance:** Class A

Calibration uncertainty: < 1.2 % (k = 2)

Heating: Included Ventilation: Included

**Technology employed:** Recirculating ventilation and heating (RVH™)

Operating condition

Standard mode: Heated and ventilated

**Low-power mode:** Heater and ventilator [OFF]

Power consumption @ 12 VDC

Standard mode: < 2.3 W Low power mode: < 0.1 W

**Zero offset A:** < 5 W/m² (unventilated, low-power mode), 2 W/m²

(ventilated)

Calibration: Traceable to WRR; calibration registers accessible to users

Spectral range: 285 to 3000 nm

Operating temperature range: -40 to 80 °C

Temperature response:  $< \pm 0.4 \% (-30 \text{ to } 50 \text{ °C})$ 

Operating voltage range: 8 to 30 VDC Tilt measurement uncertainty:  $\pm 1^{\circ}$  (0 to 90 °)

Output: Modbus RS-485

Irradiance in W/m<sup>2</sup>

Instrument body temperature in °C

Tilt angle in °

Internal humidity in % Ventilator speed in RPM

Communications protocol: Modbus over 2-wire RS-485

Compliance: View compliance documents at:

www.campbellsci.eu/sr30-l

## 6. Installation

When programming with Short Cut, skip Wiring (p. 6) and CRBasic programming (p. 7). Short Cut does this work for you. See QuickStart (p. 2) for a Short Cut tutorial.

### 6.1 Wiring

| Table 6-1: Pin-out, wire colour, function, and data logger connection |           |             |     |                        |                                        |  |
|-----------------------------------------------------------------------|-----------|-------------|-----|------------------------|----------------------------------------|--|
| Wire                                                                  | colour    | ur Pin out  |     |                        | Data logger                            |  |
| Campbell<br>Scientific                                                | Huskeflux | -PT         | -PW | Function               | Data logger<br>connection <sup>1</sup> |  |
| Green                                                                 | Grey      | 5           | 2   | RS-485 (A-)            | <b>A-</b> , <b>C</b> (odd)             |  |
| White                                                                 | White     | 7           | 4   | RS-485 (B+)            | B+, C (even)                           |  |
| Red                                                                   | Brown     | 2           | 1   | Power in (8 to 30 VDC) | 12V                                    |  |
| Black                                                                 | Black     | 6           | 3   | Power ground           | G                                      |  |
| Clear                                                                 | Yellow    | 9           | 5   | Shield                 | G                                      |  |
|                                                                       | Blue      | no function |     |                        |                                        |  |
| <sup>1</sup> Assumes the sensor directly connects to the data logger. |           |             |     |                        |                                        |  |

### 16.2 Programming

**Short Cut** is the best source for up-to-date programming code for Campbell Scientific data loggers. If your data acquisition requirements are simple, you can probably create and maintain a data logger program exclusively with **Short Cut**. If your data acquisition needs are more complex, the files that **Short Cut** creates are a great source for programming code to start a new program or add to an existing custom program.

### NOTE:

Short Cut cannot edit programs after they are imported and edited in CRBasic Editor.

A *Short Cut* tutorial is available in QuickStart (p. 2). If you wish to import *Short Cut* code into *CRBasic Editor* to create or add to a customized program, follow the procedure in Importing Short Cut code into CRBasic Editor (p. 12). Programming basics for CRBasic data loggers are provided in the following section.

### 6.2.1 CRBasic programming

The RS-485 output can be directly read by a MeteoPV, CR6-series, CR1000X, or Modbus RTU RS-485 network. Other Campbell Scientific data loggers can use an MD485 multidrop interface to read the RS-485 output (refer to the MD485 manual). Refer to www.campbellsci.com/videos/meteopv for information about using the MeteoPV.

A CR6 or CR1000X data logger programmed as a Modbus client can retrieve the values stored in the input registers. To do this, the CRBasic program requires a **SerialOpen()** instruction followed by the **ModbusClient()** instruction.

#### NOTE:

**ModbusClient()** was formerly **ModbusMaster()**. Campbell Scientific, in conjunction with the Modbus Organization, is now using "client-server" to describe Modbus communications. The Modbus client(s) initiates communications and makes requests of server device(s). Server devices process requests and return an appropriate response (or error message). See <a href="https://modbus.org">https://modbus.org</a> for more information. Existing programs that use the old Modbus terminology will still compile in the data logger.

The **SerialOpen** instruction has the following syntax:

SerialOpen (ComPort, Baud, Format, TXDelay, BufferSize, Mode)

The **Format** is typically set to logic 1 low; even parity, one stop bit, 8 data bits. The **Mode** parameter should configure the ComPort as RS-485 half-duplex, transparent. The **ModbusMaster()** instruction has the following syntax:

```
ModbusMaster (Result, ComPort, Baud, Addr, Function, Variable, Start, Length,
Tries, TimeOut, [ModbusOption])
```

The Addr parameter must match the sensor Modbus address. To collect all of the values, the Start parameter needs to be 1 and the Length parameter needs to correspond with the register count (see Modbus map [p. 9]). ModbusOption is an optional parameter described in the CRBasic Editor Help. A downloadable example program is available at www.campbellsci.eu/downloads/sr30-example-program

### 6.3 Siting

The solar radiation sensor is usually installed horizontally, but can also be installed at any angle, including an inverted position. Site the sensor to allow easy access for maintenance, but avoid locations with obstructions or reflections above the plane of the sensing element. It is important to mount the sensor such that a shadow or a reflection will not be cast on it at any time. If this is not possible, try to choose a site where any obstruction over the azimuth range between earliest sunrise and latest sunset has an elevation not exceeding 5°. Diffuse solar radiation is less influenced by obstructions near the horizon. The sensor should be mounted with the cable pointing towards the nearest magnetic pole. For example, in the northern hemisphere, point the cable toward the North Pole.

### 6.4 Mounting procedure

### Required tools:

- Diopter
- Solar compass
- 8 mm (5/16-inch) open-end wrench or hex key wrench for U-bolt nuts
- CM256 mounting bracket
- 1. On a level surface, level the solar radiation sensor using the levelling feet on the sensor.
- 2. Secure the solar radiation sensor to the mounting bracket.
- 3. Using a diopter in combination with a solar compass, install and orient the crossarm on the tripod or the mast. If installing the mounting bracket on a vertical pole, ensure the pole is truly vertical.

4. Use the two set screws to secure the bracket to the crossarm or pole as shown in the following figure. For pyranometers mounted horizontally, ensure the mounting bracket is horizontal in two dimensions. For pyranometers mounted at an angle, set the mounting bracket angle to the desired angle prior to tightening the mounting hardware.

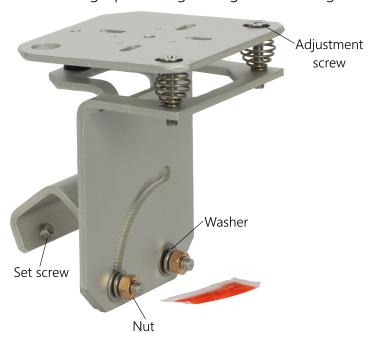

5. Verify mounting hardware is firmly tightened, and that the mounting bracket is at the desired angle.

## 7. Operation

### 17.1 RS-485 default configuration

The default RS-485 settings are: 19200 baud rate, 8 data bits, even parity, one stop bit. This configuration is used for most Modbus networks.

### 17.2 Modbus map

Table 7-1 (p. 10) provides the Modbus register map for the most commonly used values. A comprehensive register map is available in the Hukseflux manual.

| Table 7-1: Modbus register map |                   |                       |          |                                                  |  |  |  |
|--------------------------------|-------------------|-----------------------|----------|--------------------------------------------------|--|--|--|
| Starting<br>register<br>number | Register<br>count | Data format           | Units    | Description                                      |  |  |  |
| 1                              | 1                 | Signed 16 bit integer |          | Modbus address                                   |  |  |  |
| 3                              | 2                 | Signed 32 bit integer | mW/m²    | Irradiance<br>(temperature compensated signal)   |  |  |  |
| 5                              | 2                 | Signed 32 bit integer | mW/m²    | Irradiance<br>(temperature uncompensated signal) |  |  |  |
| 7                              | 1                 | Signed 16 bit integer | 0.01 °C  | Sensor body temperature                          |  |  |  |
| 8                              | 1                 | Signed 16 bit integer | x 0.1 Ω  | Sensor electrical resistance                     |  |  |  |
| 9                              | 1                 | Signed 16 bit integer |          | Scaling factor irradiance                        |  |  |  |
| 10                             | 1                 | Signed 16 bit integer |          | Scaling factor temperature                       |  |  |  |
| 11                             | 2                 | Signed 32 bit integer | nV       | Sensor voltage output                            |  |  |  |
| 41                             | 1                 | Signed 16 bit integer |          | Serial number                                    |  |  |  |
| 42                             | 2                 | Float                 | μV/W/m²  | Sensor sensitivity                               |  |  |  |
| 47                             | 2                 | Signed 32 bit integer |          | Calibration date                                 |  |  |  |
| 99                             | 1                 | Signed 16 bit integer | x 0.01 % | Humidity                                         |  |  |  |

# 8. Maintenance and troubleshooting

The SR30 has no service items that require scheduled replacement. There is no accessible desiccant cartridge to maintain. Use pure alcohol or distilled water and a lint-free cloth to clean the dome, removing smears and deposits. Local conditions and application dictate a cleaning interval. Sophisticated research applications require daily cleaning. For typical PV applications, clean once per week, bi-monthly, or monthly. The SR30 should be recalibrated following industry-standard best practices such as ASTM G167, ISO 9846, ASTM E824 or ASTM G207 by an accredited lab. The recommended recalibration interval is two years. Contact Campbell Scientific for more information.

Unexpected results typically occur because of improper wiring or programming, electromagnetic radiation, or damaged cables. Ensure that the data logger program includes the correct parameters for the measurement instructions. Check for the presence of strong sources of electromagnetic radiation. Check the cable for damage and ensure that it is properly connected to the data logger.

# Appendix A. Importing *Short Cut* code into *CRBasic Editor*

**Short Cut** creates a .DEF file that contains wiring information and a program file that can be imported into **CRBasic Editor**. By default, these files reside in the C:\campbellsci\SCWin folder. Import **Short Cut** program file and wiring information into **CRBasic Editor**:

 Create the Short Cut program, then save it. Click the Advanced tab then the CRBasic Editor button. Your program file will open in CRBasic with a generic name. Provide a meaningful name and save the CRBasic program. This program can now be edited for additional refinement.

### NOTE:

Once the file is edited with *CRBasic Editor*, *Short Cut* can no longer be used to edit the program.

- 2. To add the *Short Cut* wiring information into the new CRBasic program, open the .DEF file located in the C:\campbellsci\SCWin folder. Copy the wiring information found at the beginning of the .DEF file.
- 3. Go into the CRBasic program and paste the wiring information at the beginning of the program.
- 4. In the CRBasic program, highlight the wiring information, right-click, and select **Comment Block**. This adds an apostrophe (') to the beginning of each of the highlighted lines, which instructs the data logger compiler to ignore those lines when compiling. The **Comment Block** feature is demonstrated at about 5:10 in the CRBasic | Features video .

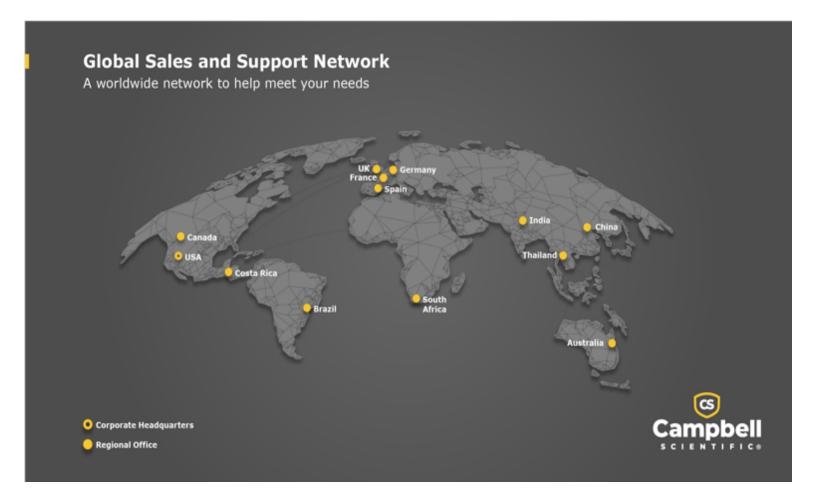

### **Campbell Scientific Regional Offices**

#### Australia

Location: Garbutt, QLD Australia *Phone*: 61.7.4401.7700

Email: info@campbellsci.com.au Website: www.campbellsci.com.au

#### Brazil

Location: São Paulo, SP Brazil Phone: 11.3732.3399

Email: vendas@campbellsci.com.br Website: www.campbellsci.com.br

#### Canada

Location: Edmonton, AB Canada *Phone*: 780.454.2505

Email: dataloggers@campbellsci.ca

Website: www.campbellsci.ca

#### China

Location: Beijing, P. R. China Phone: 86.10.6561.0080

Email: info@campbellsci.com.cn
Website: www.campbellsci.com.cn

#### Costa Rica

Location: San Pedro, Costa Rica
Phone: 506.2280.1564

Email: info@campbellsci.cc
Website: www.campbellsci.cc

### France

Location: Montrouge, France
Phone: 0033.0.1.56.45.15.20
Email: info@campbellsci.fr
Website: www.campbellsci.fr

### Germany

Location:Bremen, GermanyPhone:49.0.421.460974.0Email:info@campbellsci.deWebsite:www.campbellsci.de

### India

Location: New Delhi, DL India Phone: 91.11.46500481.482 Email: info@campbellsci.in Website: www.campbellsci.in

#### South Africa

Location: Stellenbosch, South Africa

*Phone*: 27.21.8809960

Email: sales@campbellsci.co.za
Website: www.campbellsci.co.za

#### Spain

Location:Barcelona, SpainPhone:34.93.2323938Email:info@campbellsci.esWebsite:www.campbellsci.es

### Thailand

Location:Bangkok, ThailandPhone:66.2.719.3399Email:info@campbellsci.asiaWebsite:www.campbellsci.asia

### UK

Location: Shepshed, Loughborough, UK
Phone: 44.0.1509.601141
Email: sales@campbellsci.co.uk
Website: www.campbellsci.co.uk

### USA

Location: Logan, UT USA Phone: 435.227.9120

Email: info@campbellsci.com Website: www.campbellsci.com